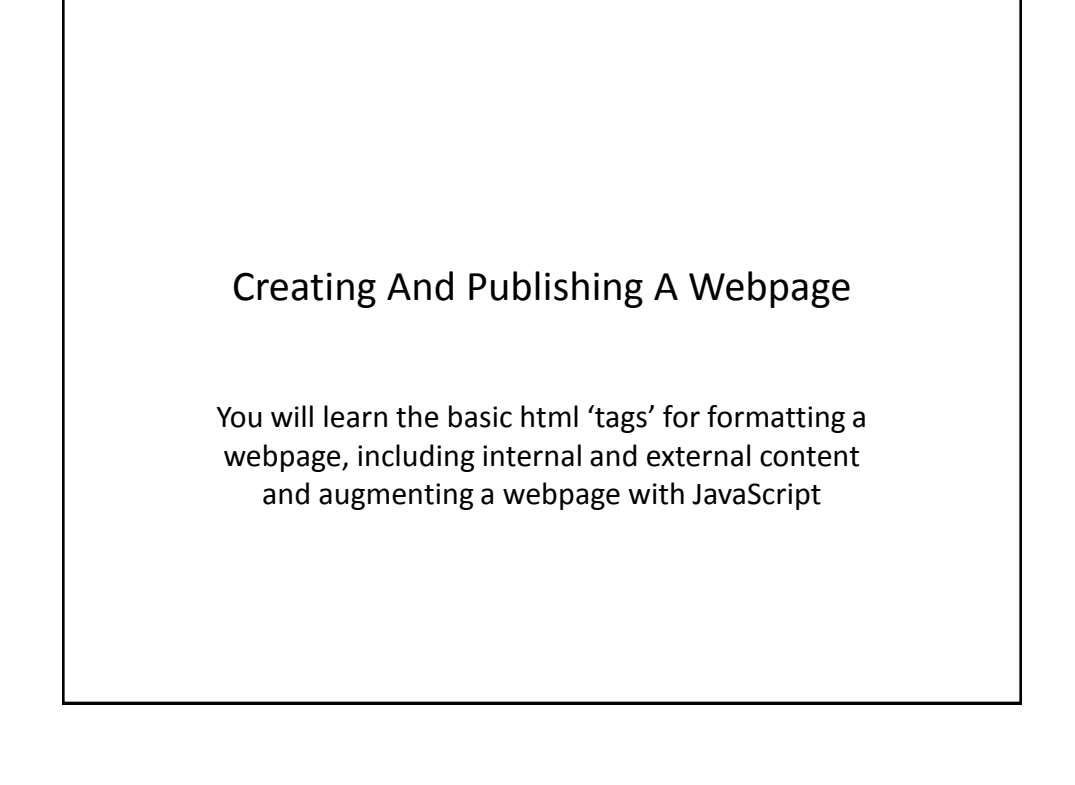

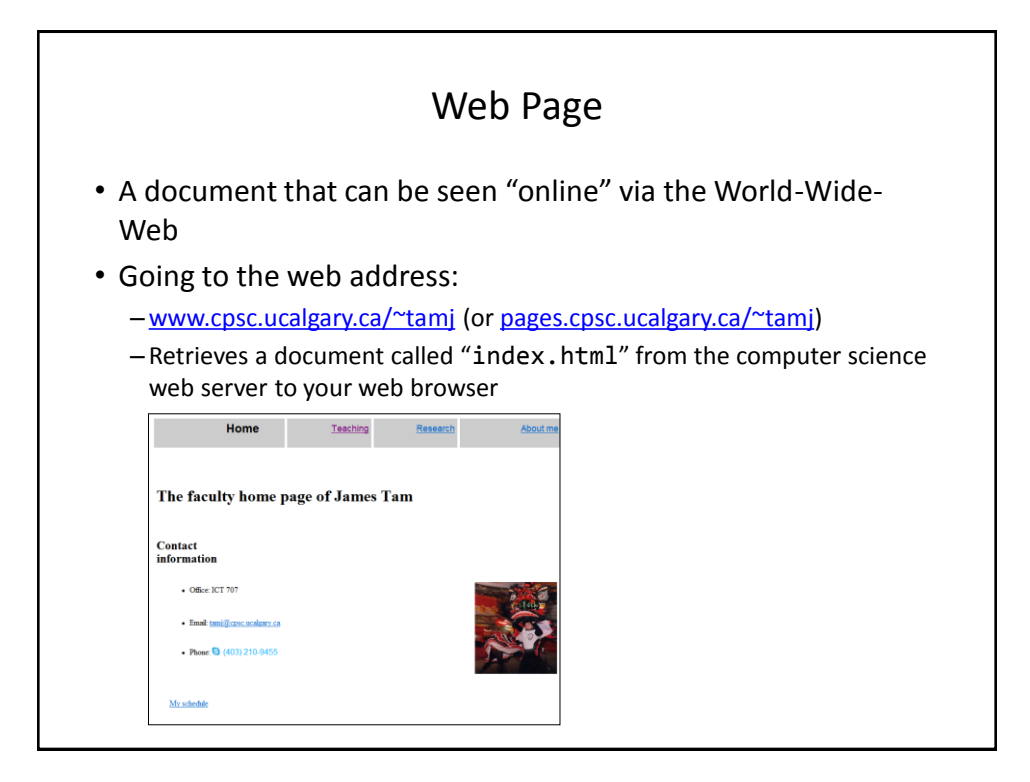

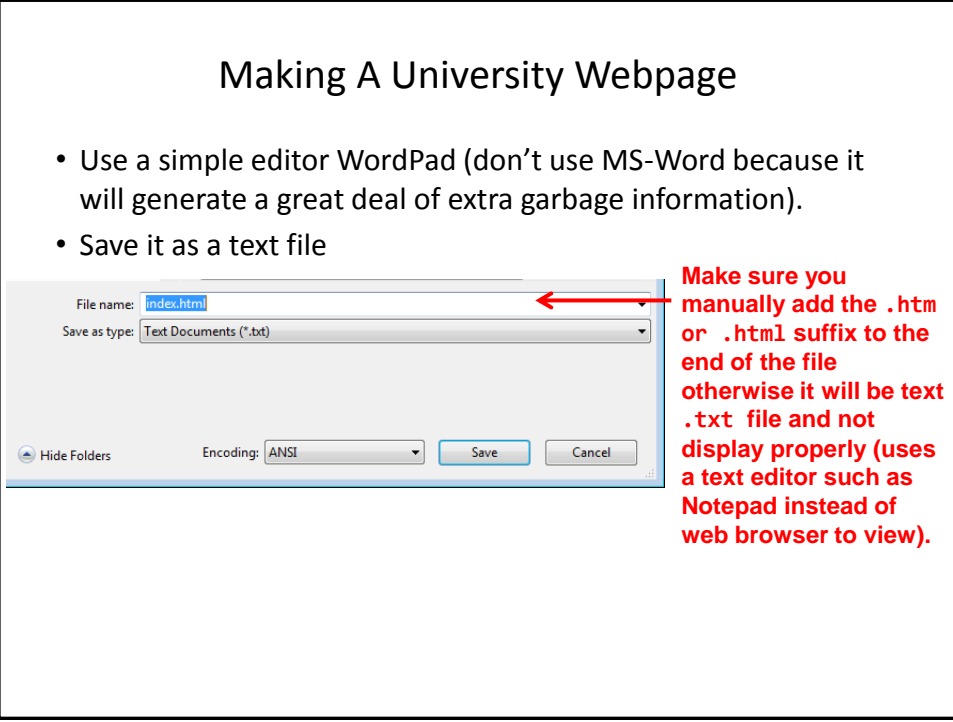

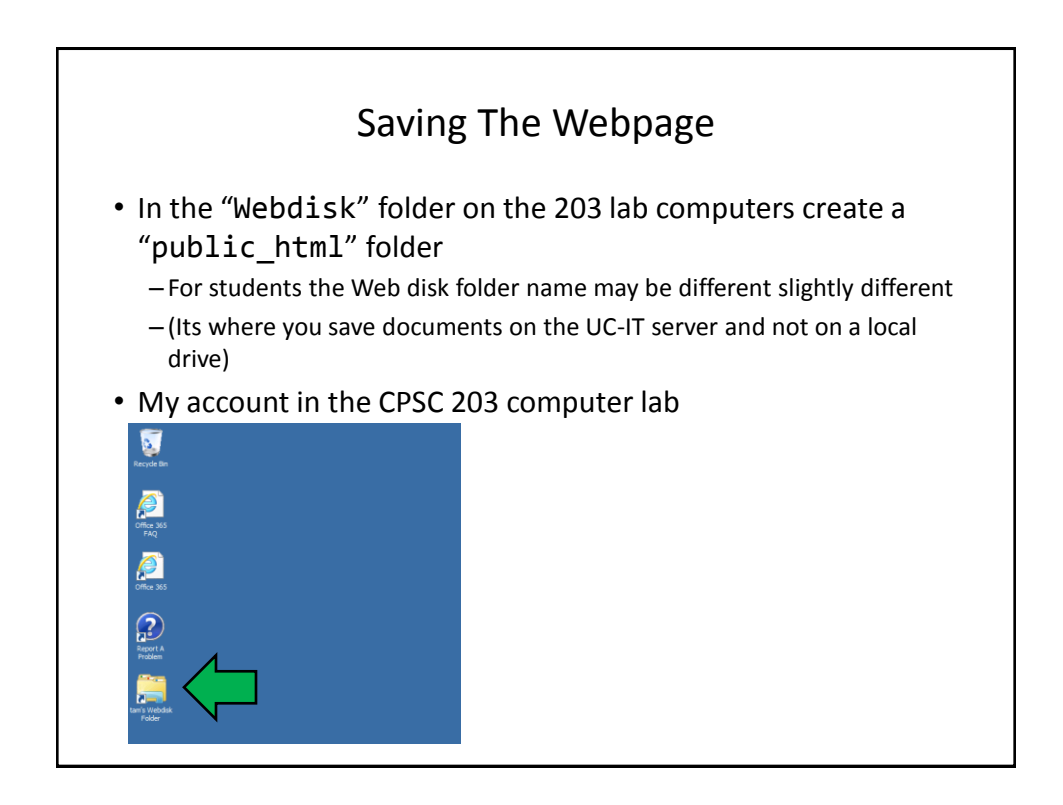

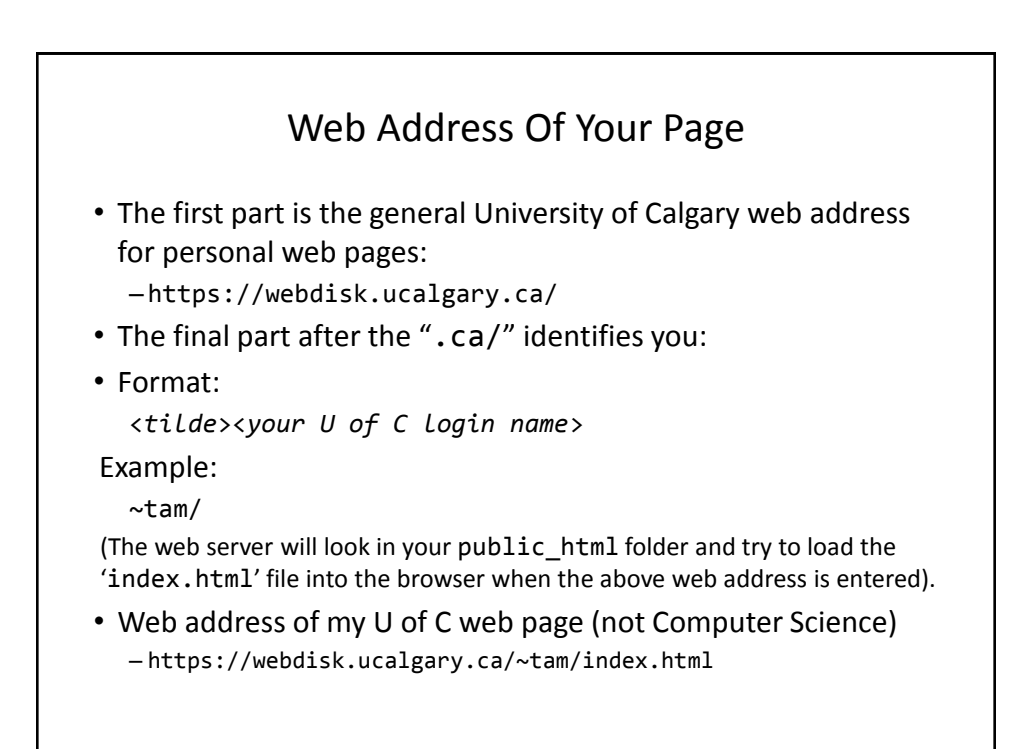

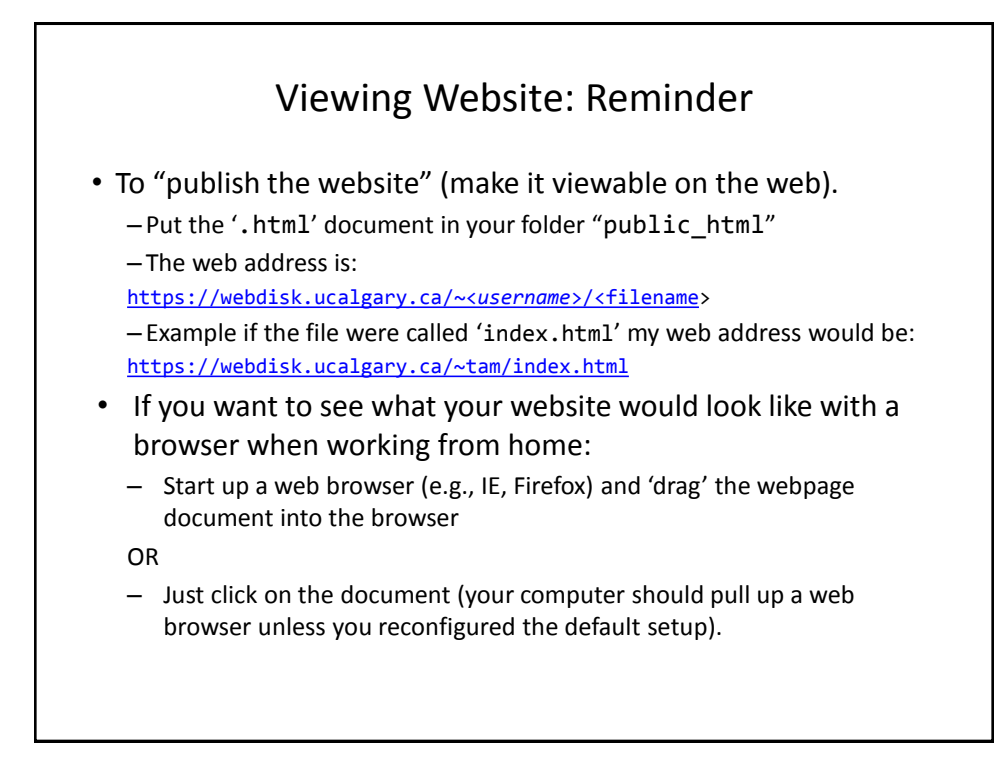

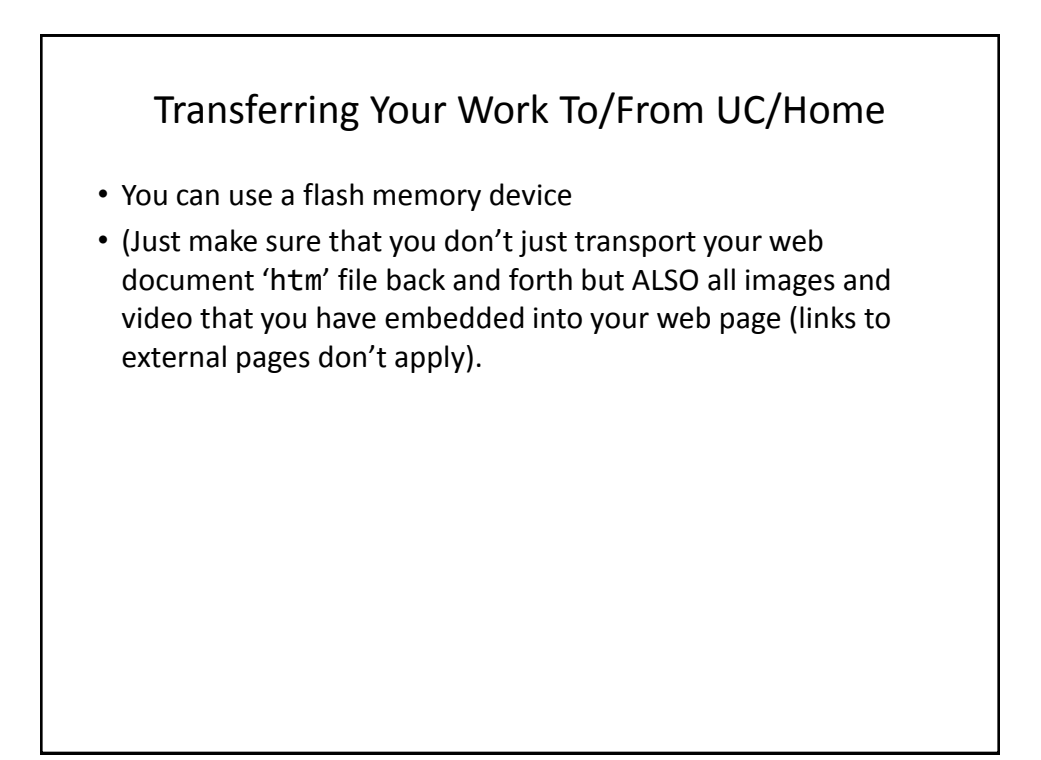

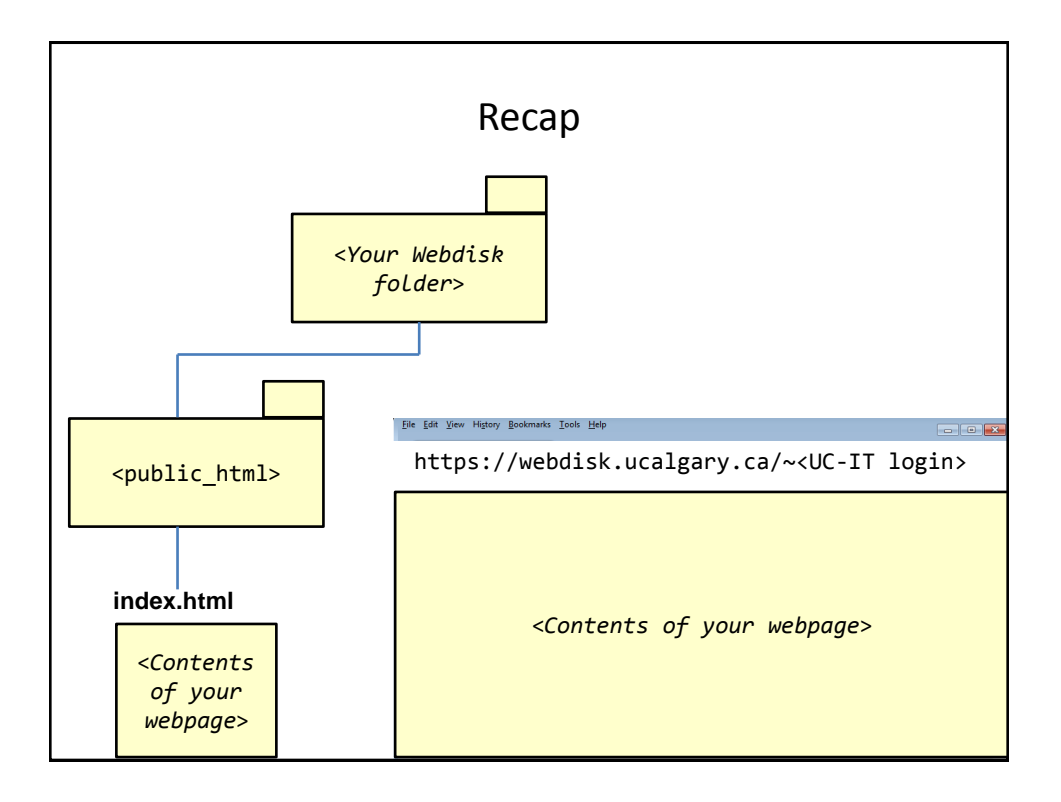

### More Information: University Online Storage / Webpage

• http://www.ucalgary.ca/it/services/webdisk-filestorage#quickset-field\_collection\_quicktabs\_1

#### Alternative Methods Of Creating A Website

- (The 'content' e.g., index.html and other documents must still be created).
- Your website must be 'hosted'
- Minimum requirements for the host
	- Stores the content of your website (index.html and other files)
	- It has the ability to register your custom website
		- E.g., www.tamj.com

 $-OR$ 

- Your website will be subaddress of their main web address
	- E.g.. www.somewebsitehost/com/tam

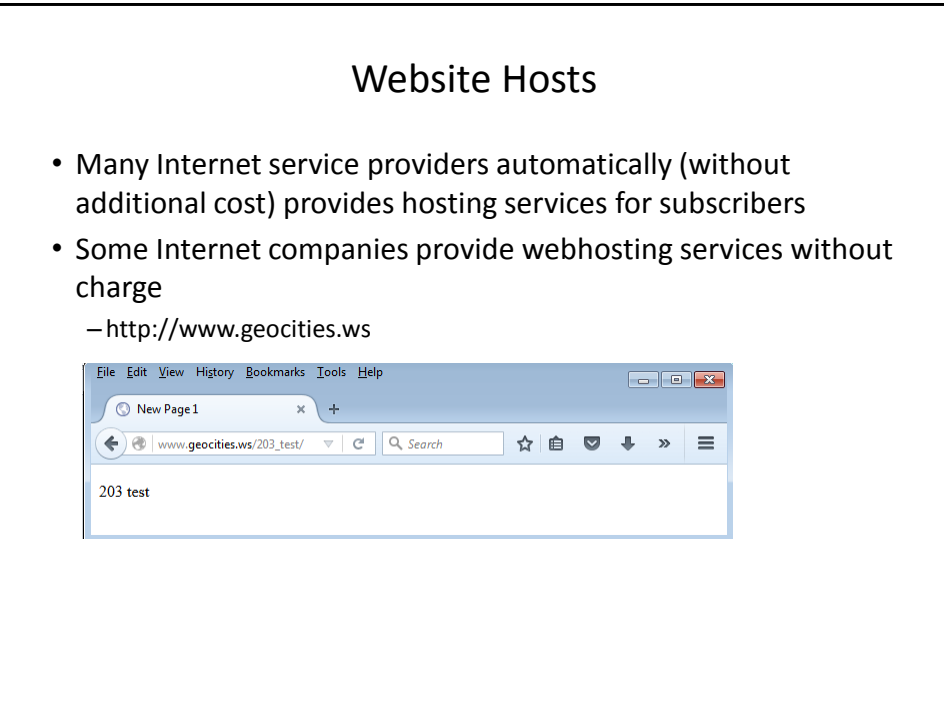

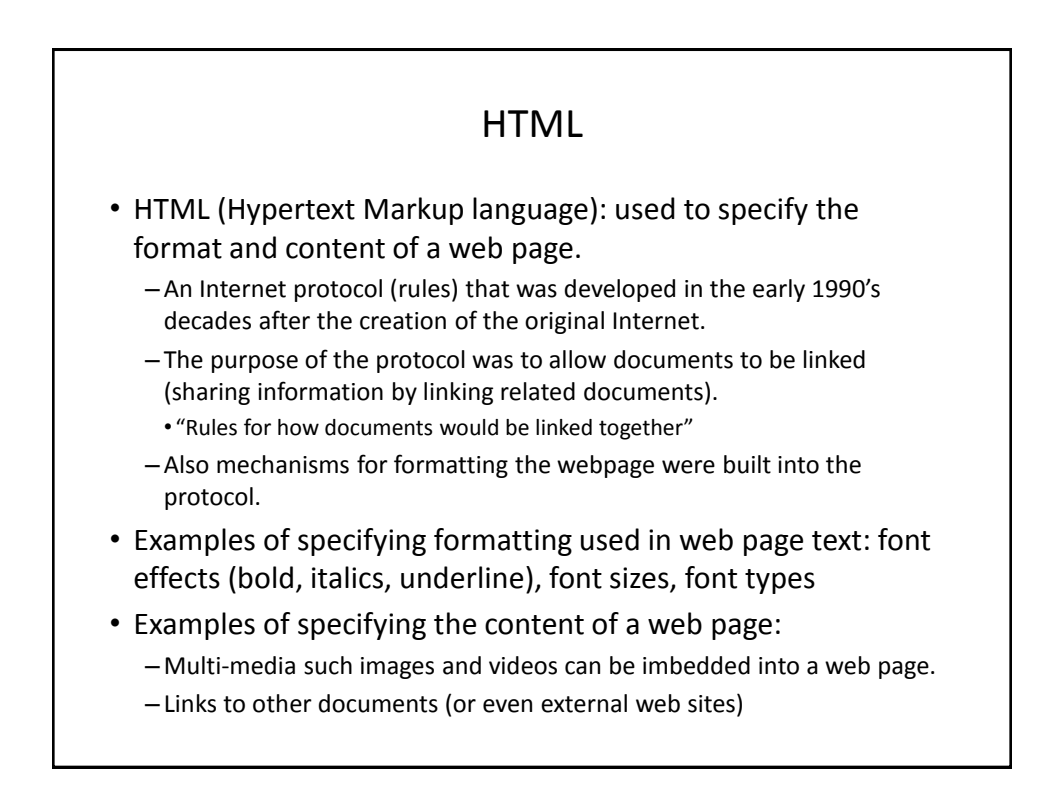

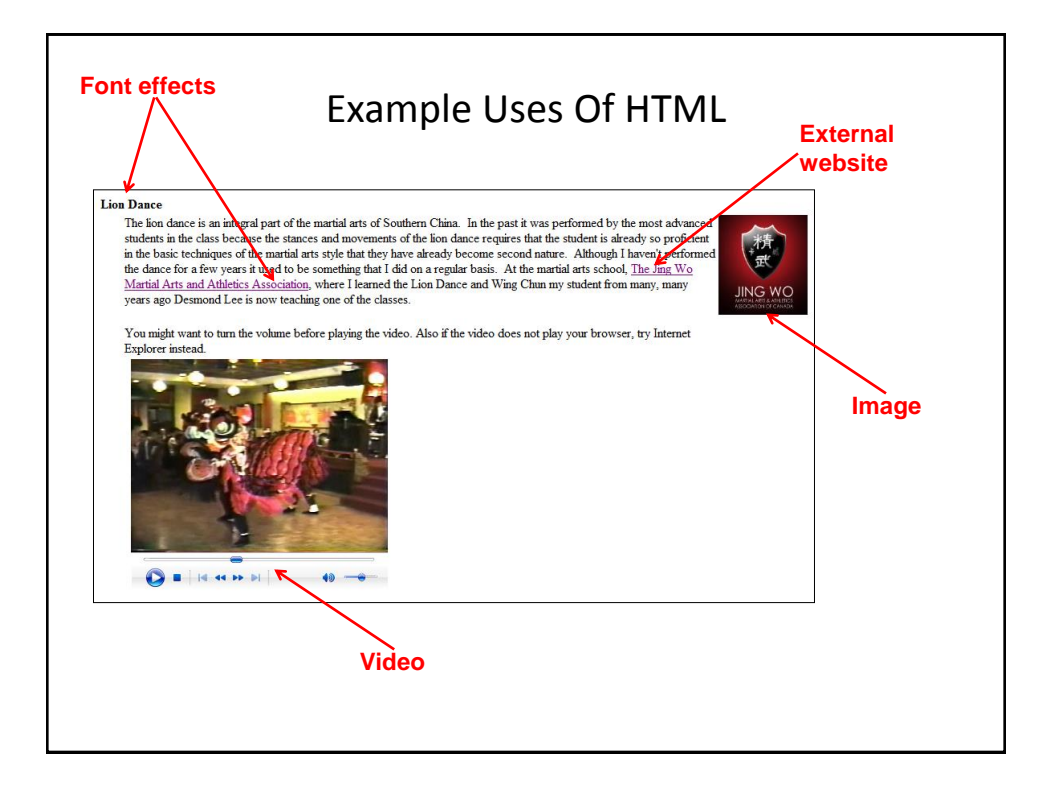

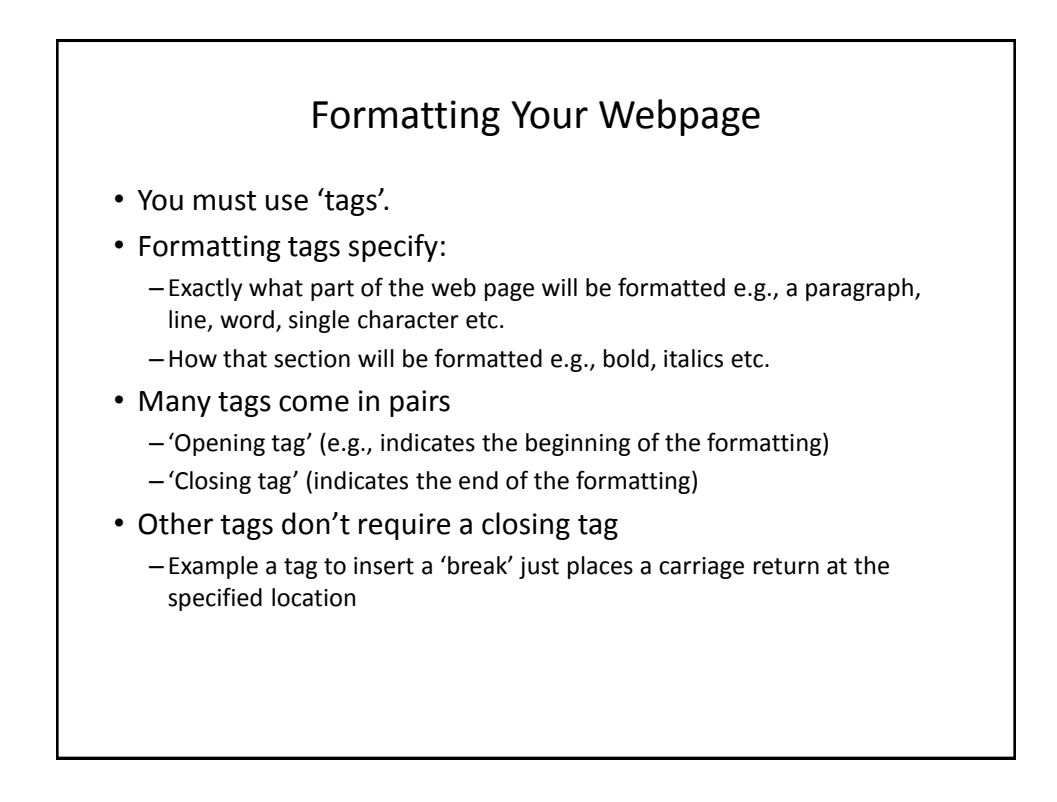

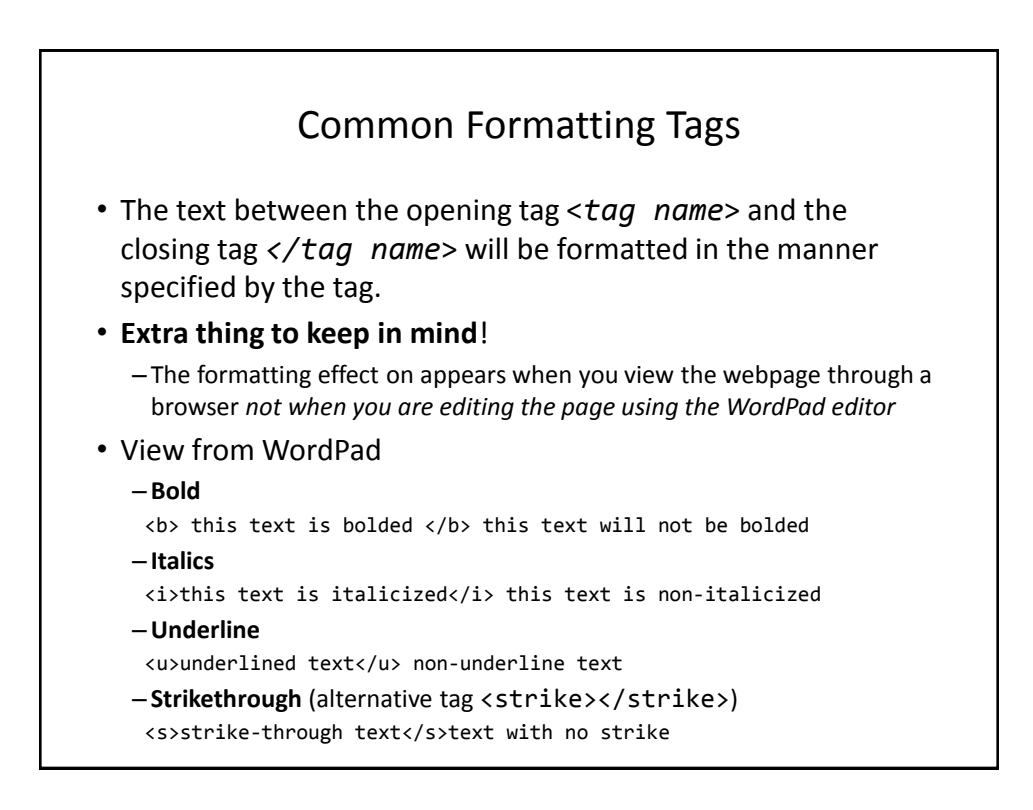

### Tags Appear In Webpage Document But Not Through The Browser

• **Name of example web page**: 1formatting\_tags.htm

**Viewed with WordPad (shows the formatting tags)**

<b> this text is bolded </b> this text will not be bolded <i>this text is italicized</i> this text is non-italicized <u>underlined text</u> non-underline text <s>strike-through text</s>text with no strike

**Viewed through a web browser (shows the effect of the tags in IE, Firefox etc.)**

this text is bolded this text will not be bolded this text is italicized this text is non-italicized underlined text non-underline text strike-through texttext with no

## Moving Text To A New Line

- Notice in the last example that the carriage return entered in WordPad did not separate lines when viewed through the browser (no 'new lines' to break up the text).
- The tag to separate lines is <br>
	- There is no closing tag needed because the break-tag just moves the text after to the next line (again when viewed through the browser)

#### New Version Of The Webpage • (The previous web page with line separators) • **Name of the web page:**  2formatting\_tags\_line\_breaks.htm **Viewed with WordPad (shows the formatting tags)** <b> this text is bolded </b> this text will not be bolded<br> <i>this text is italicized</i> this text is non-italicized<br></>>> <u>underlined text</u> non-underline text<br> <s>strike-through text</s>text with no strike<br> **Viewed through a web browser (shows the effect of the tags)**this text is bolded this text will not be bolded this text is italicized this text is non-italicized underlined text non-underline text strike-through text text with no strike

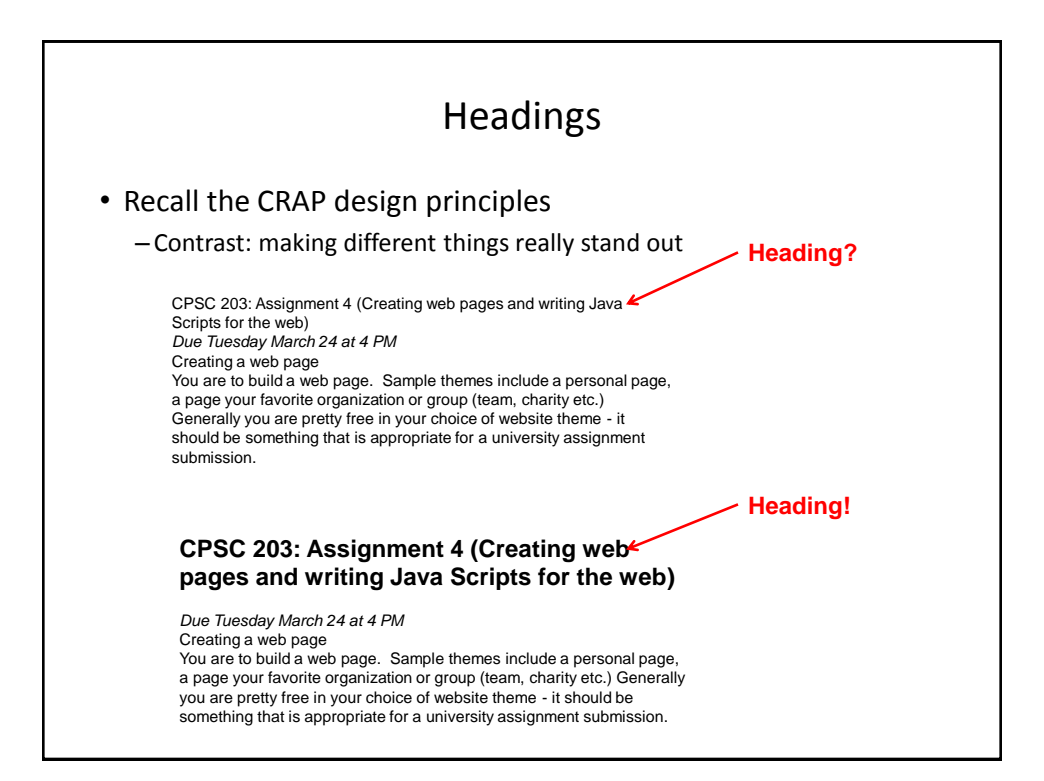

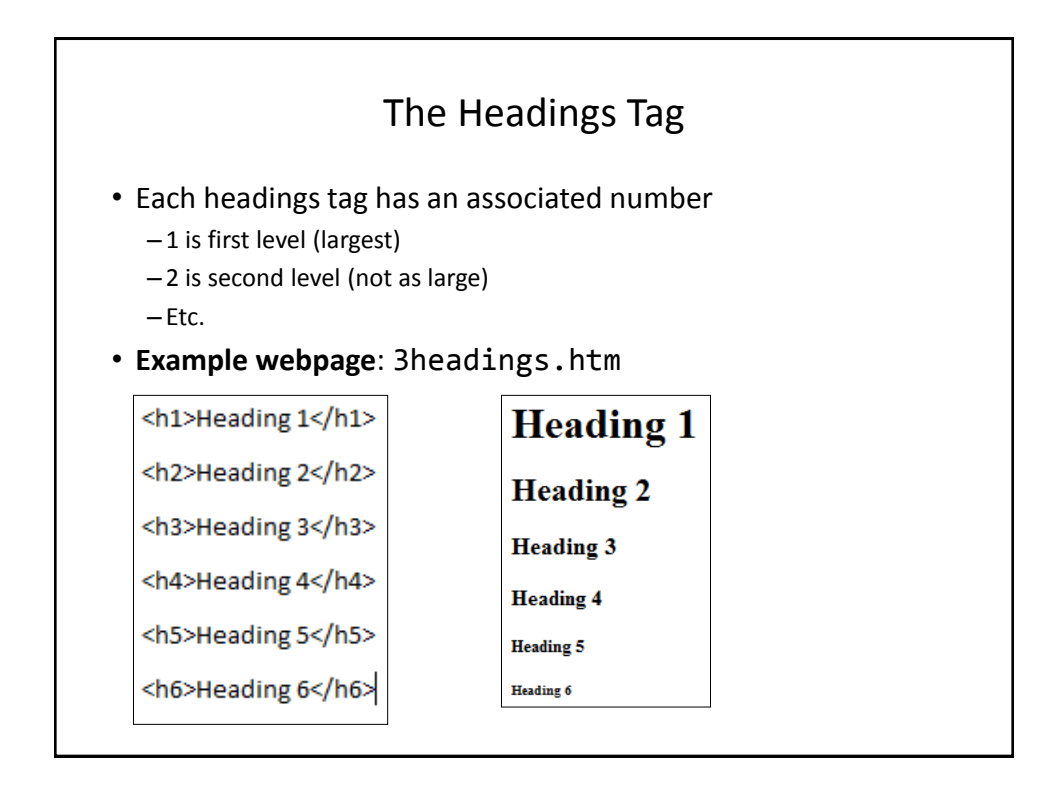

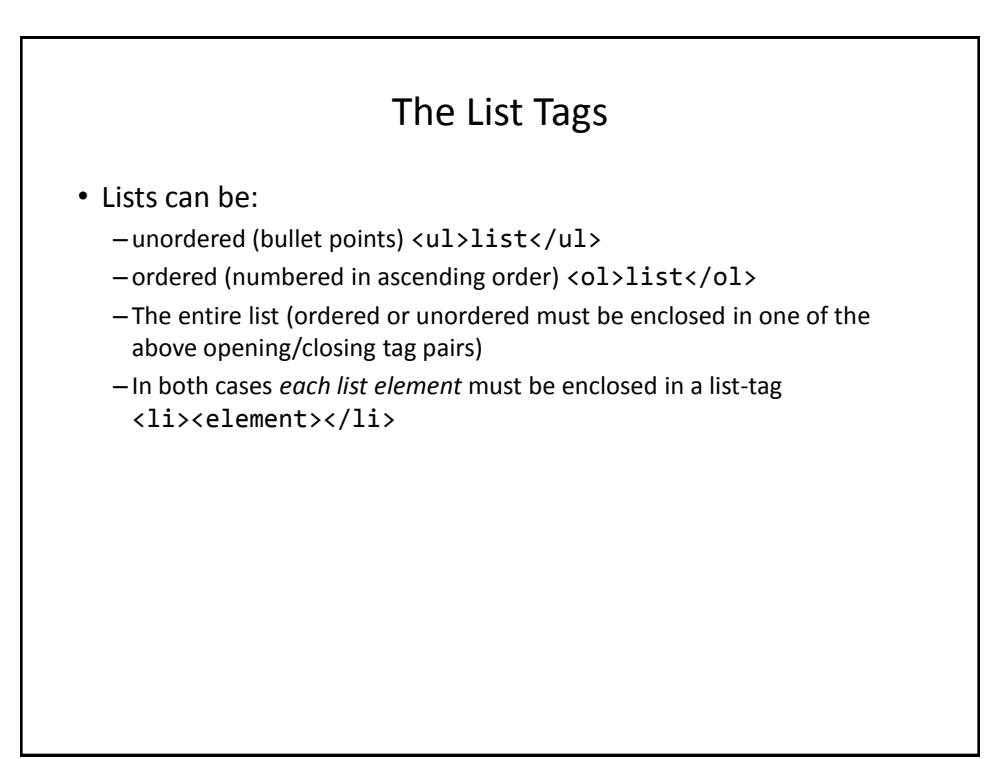

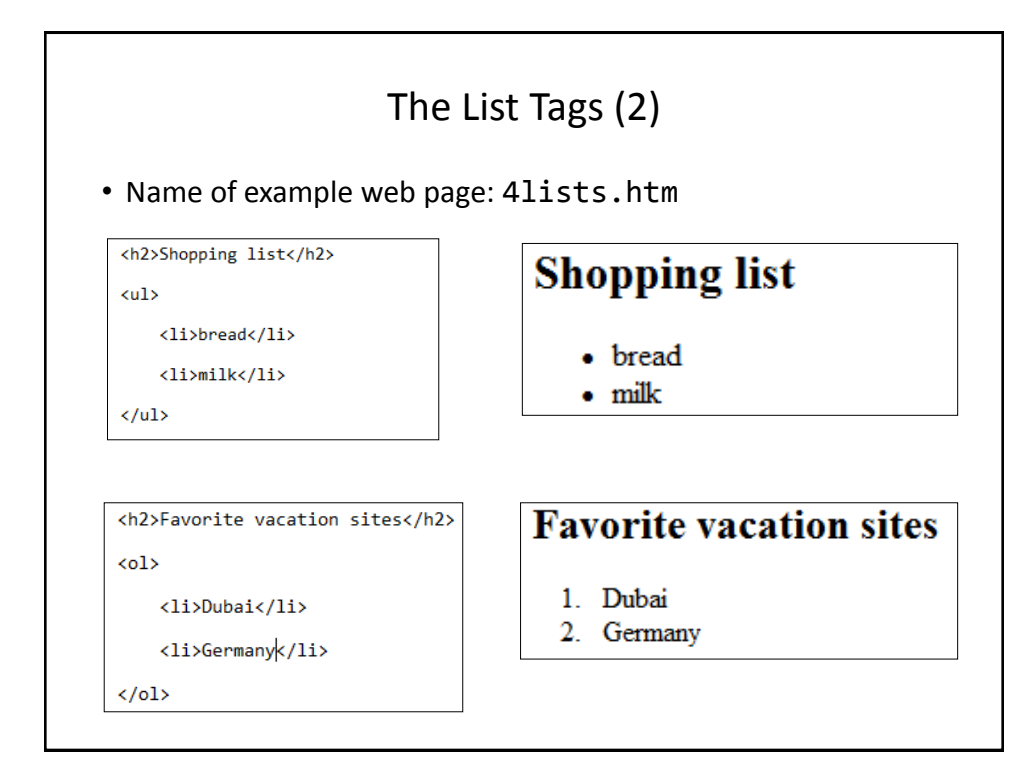

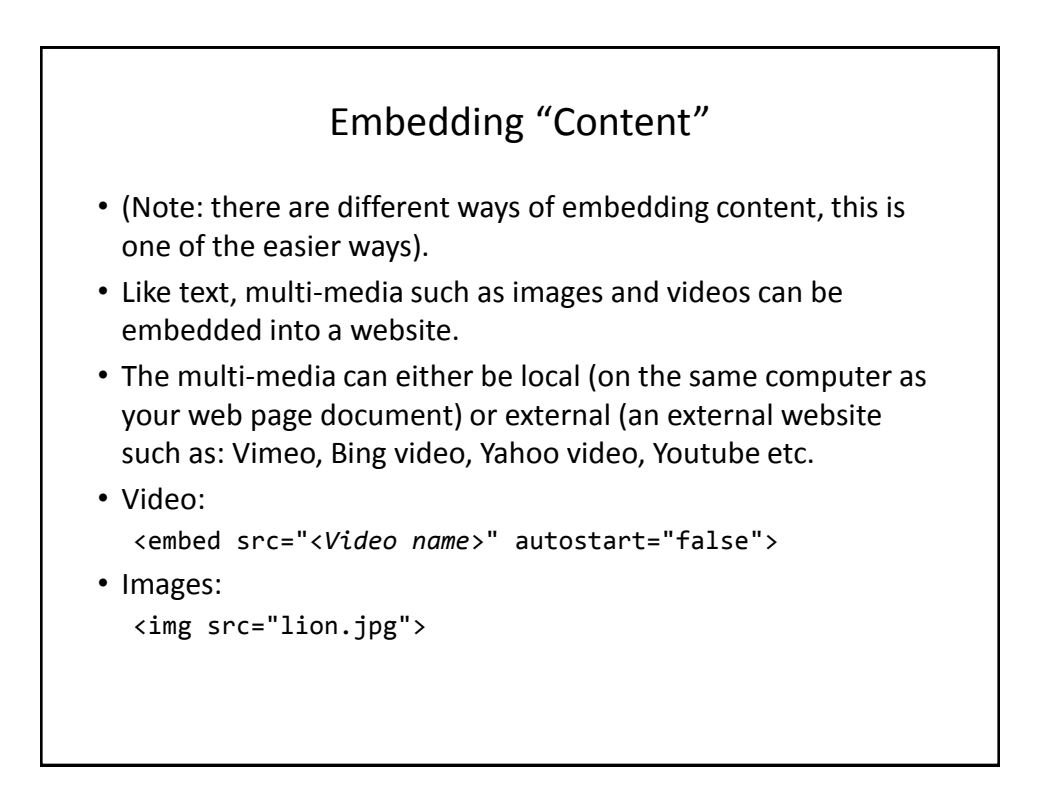

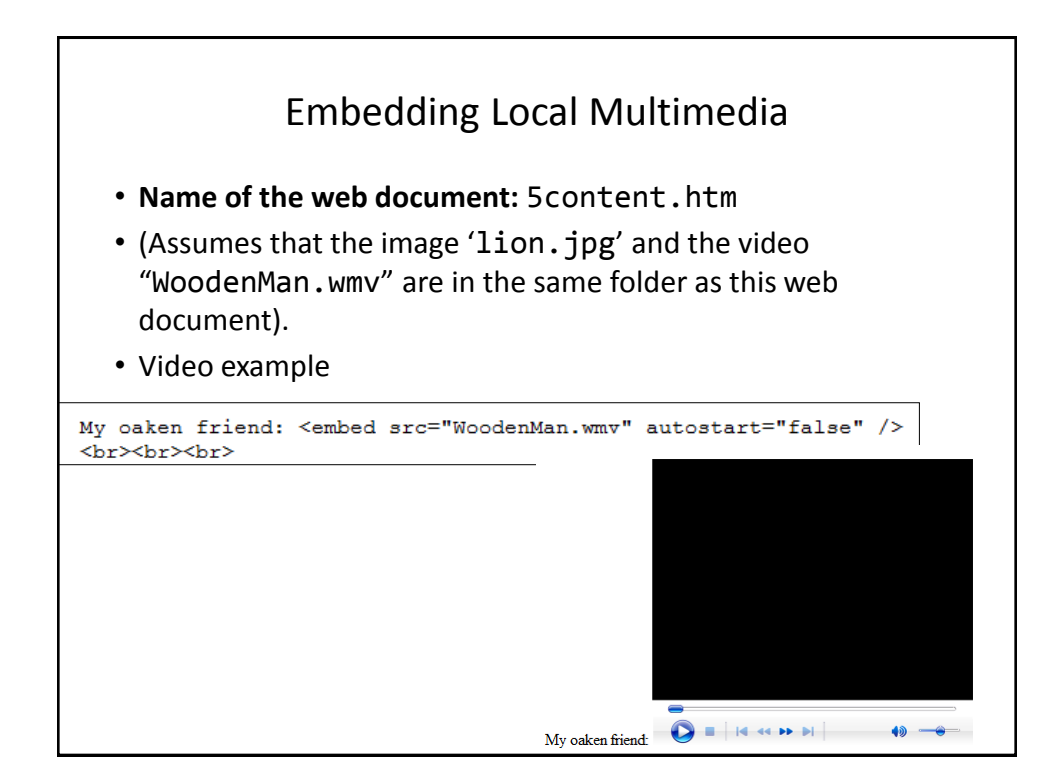

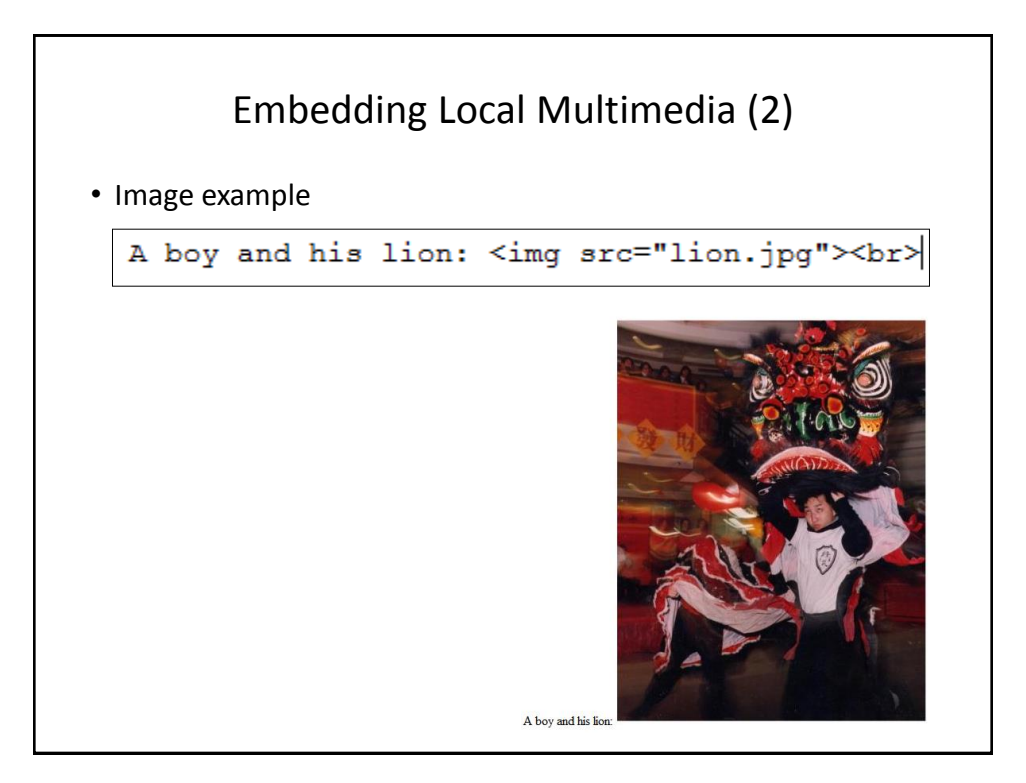

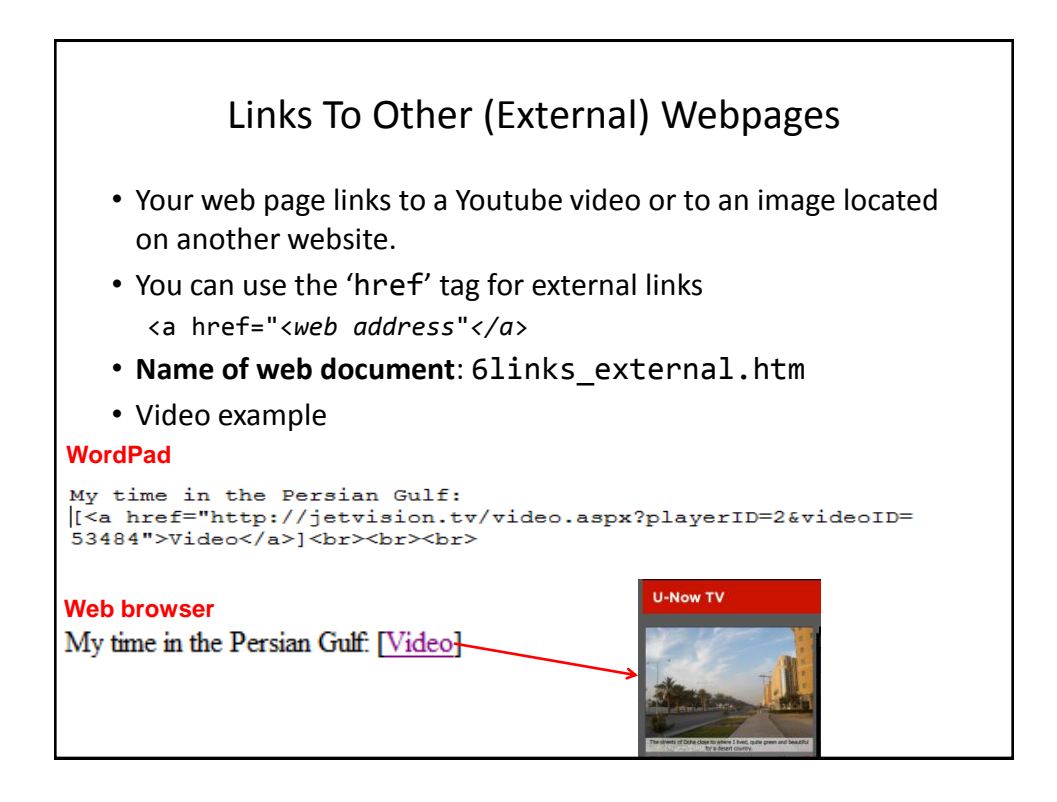

# Links To Other (External) Webpages (2) • Image example: **WordPad** A boy and his lion: <img src="http://www.cpsc.ucalgary.ca/ ~tamj/personal/lion.jpg"><br> **Web browser**

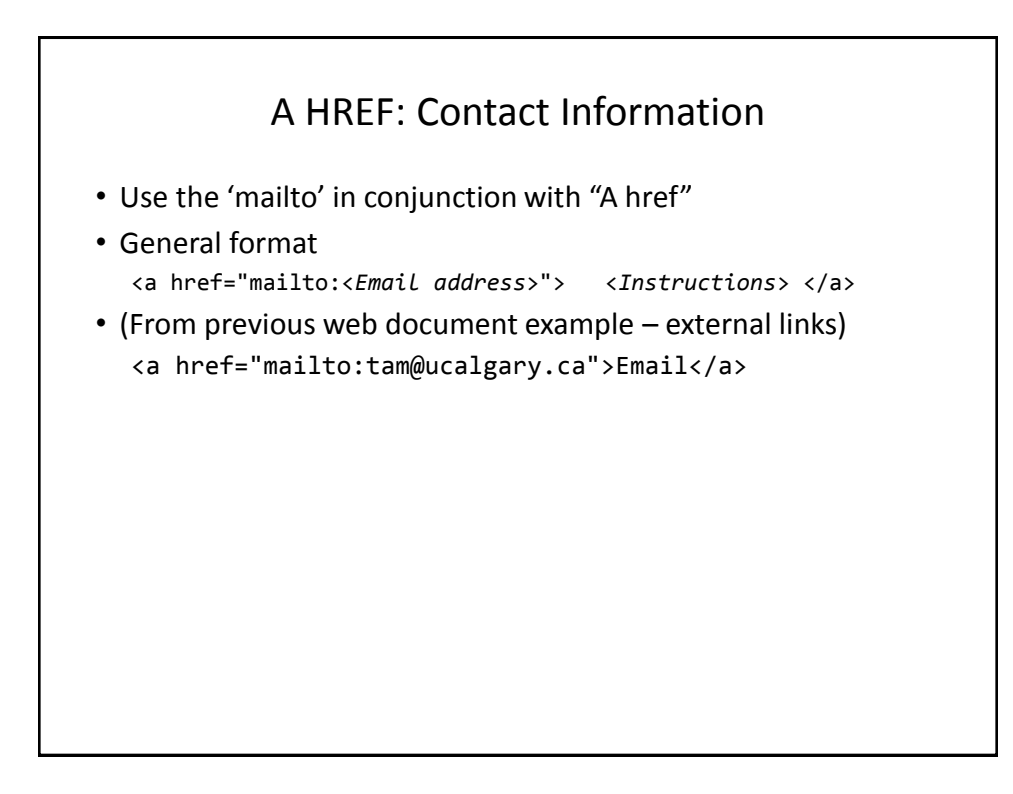

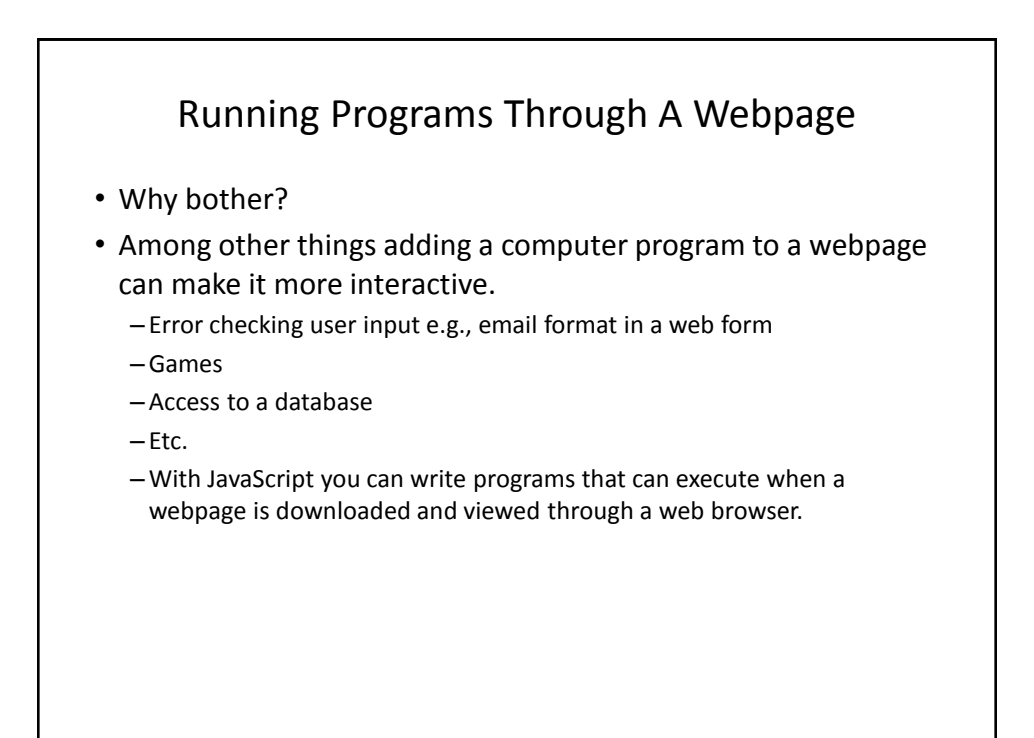

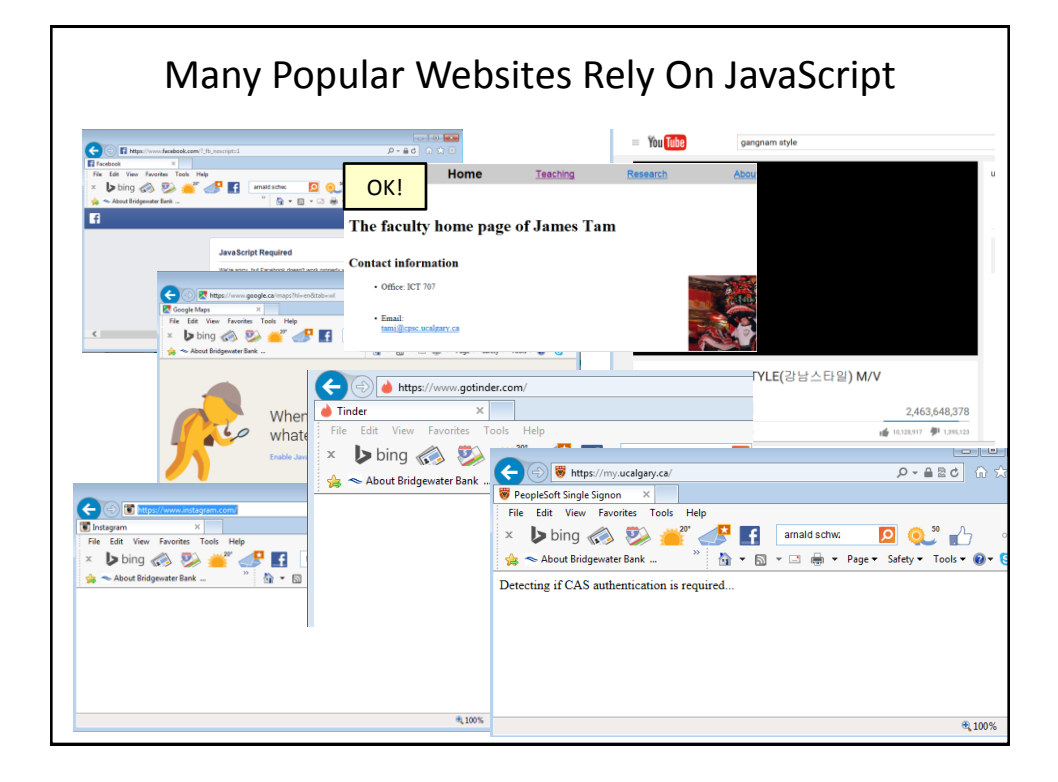

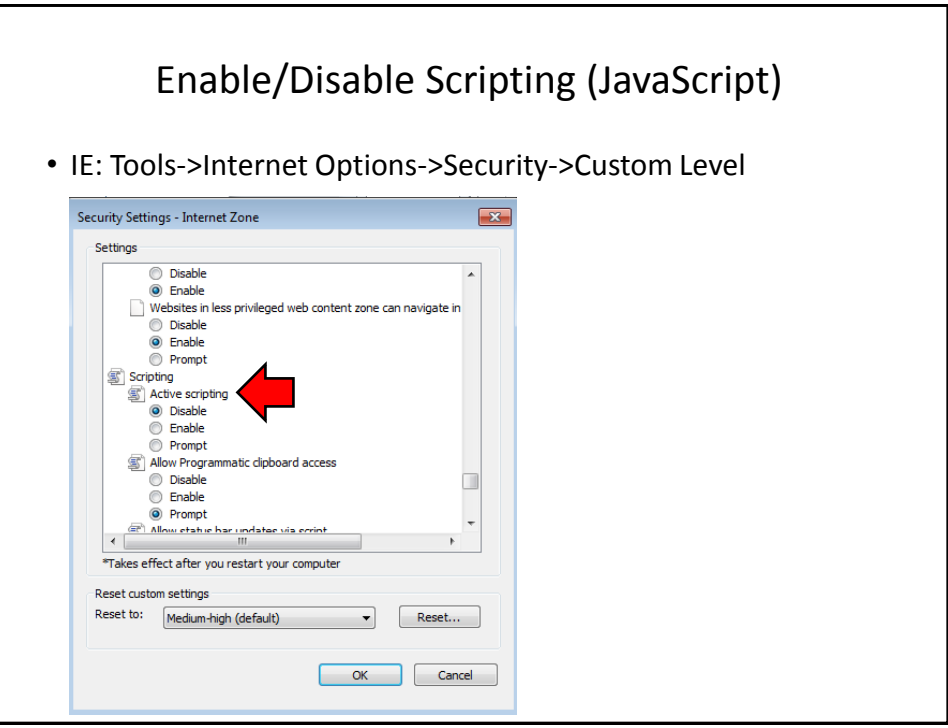

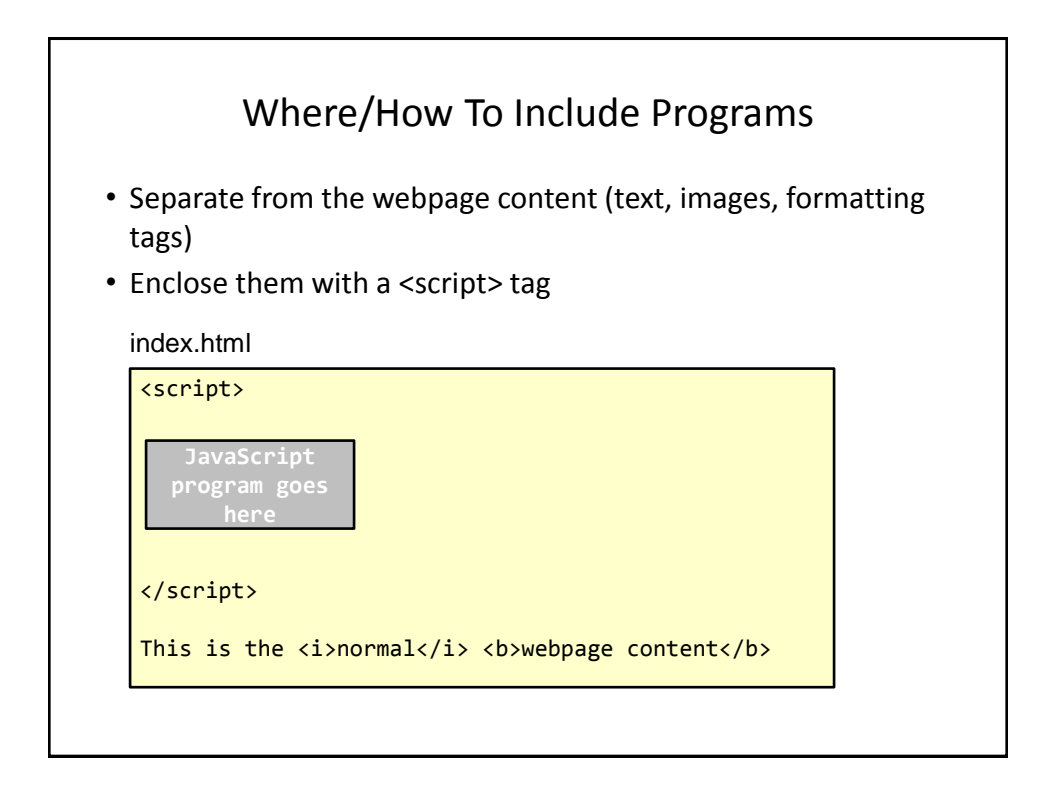

## First Example Webpage With A JavaScript Program

• **Name of web document**: 7autoRunInputOutputVariablesConstantsOperators.htm

- Learning concepts:
	- Getting a JavaScript program to run automatically
	- Constants
	- Variables
	- Getting input
	- Displaying output
	- Using a mathematical operator

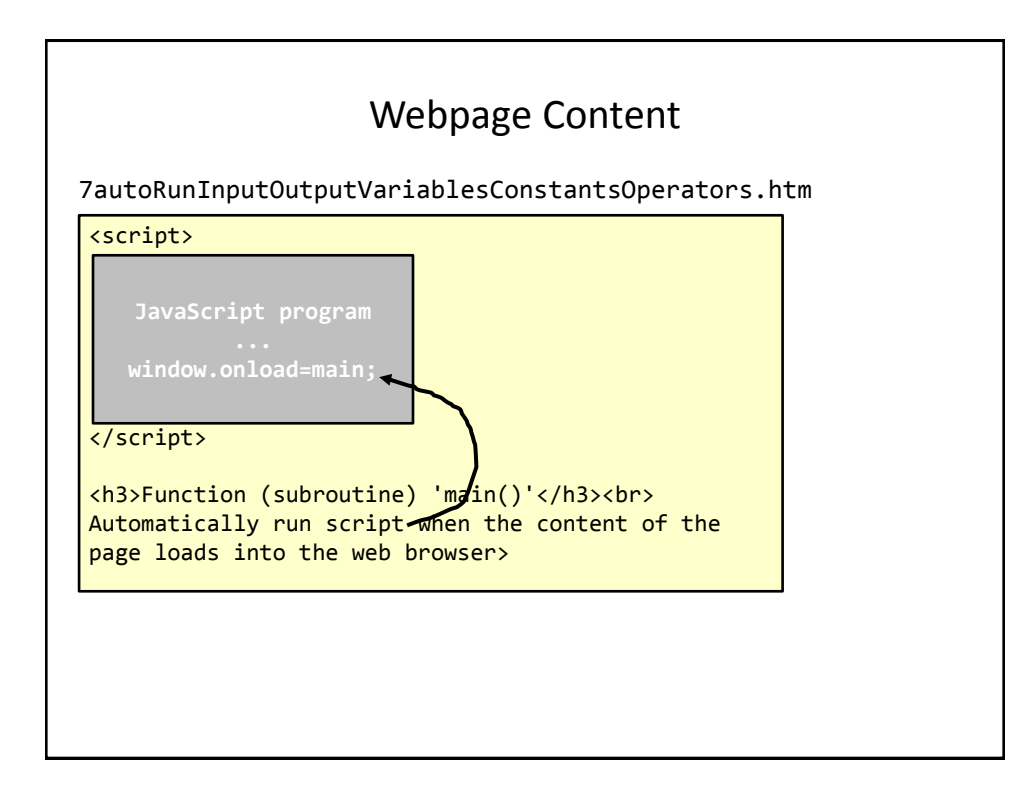

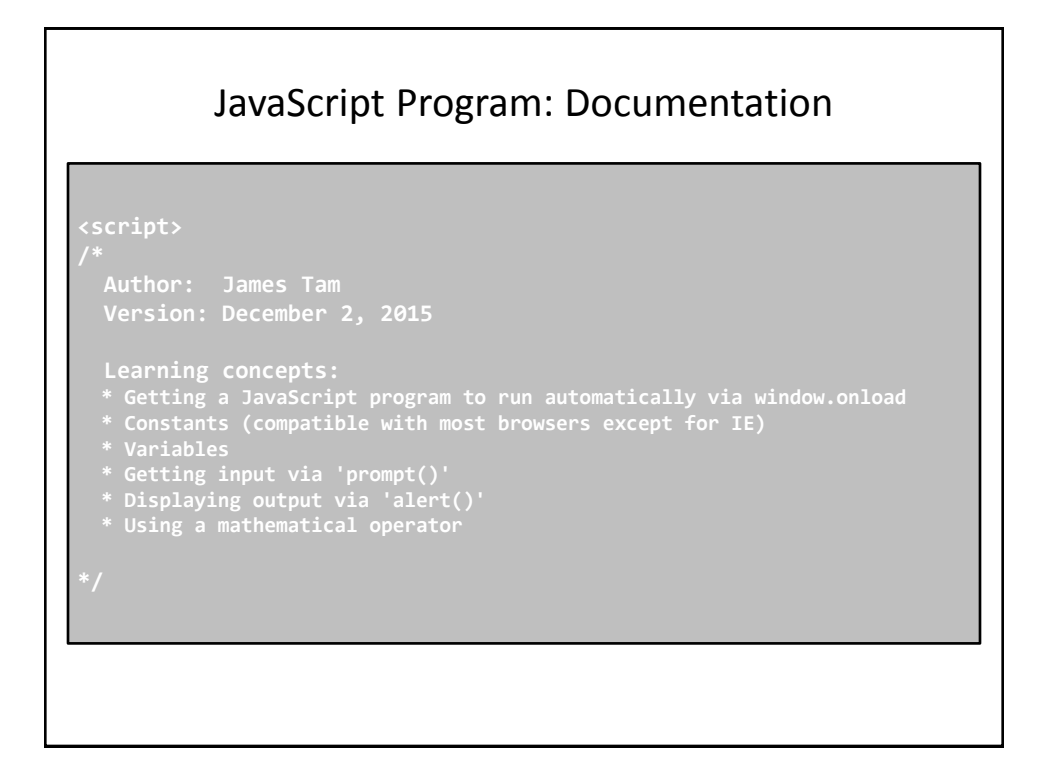

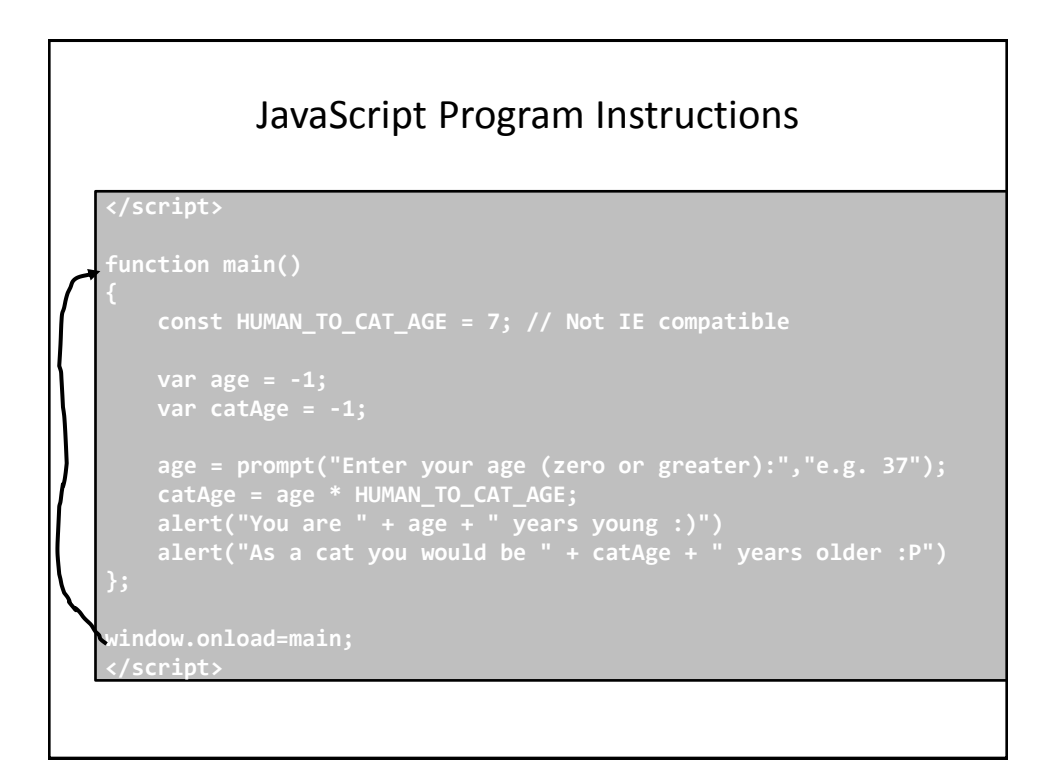

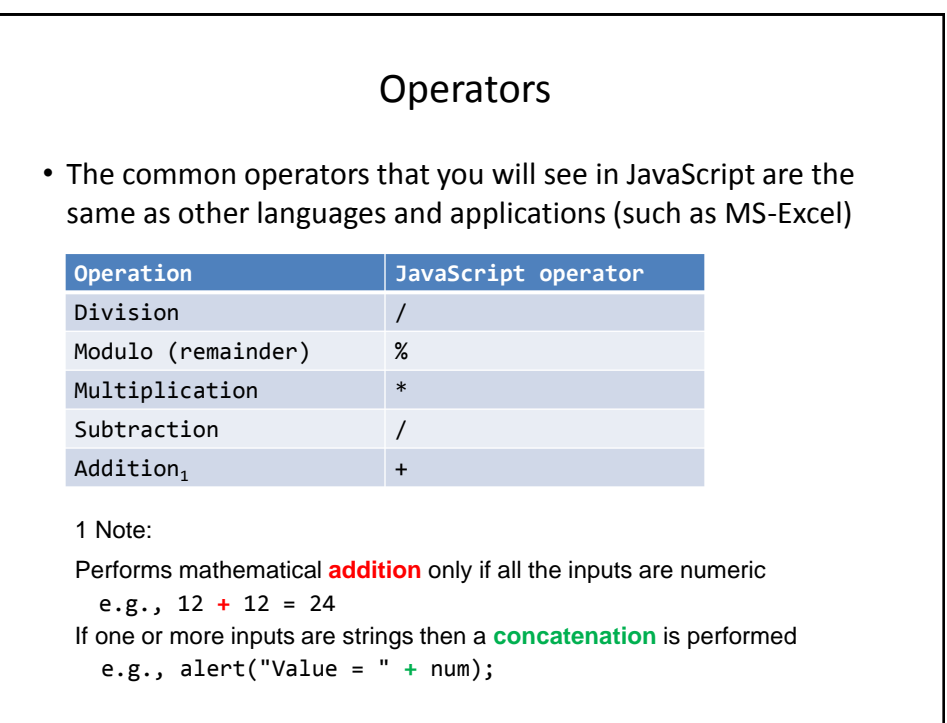

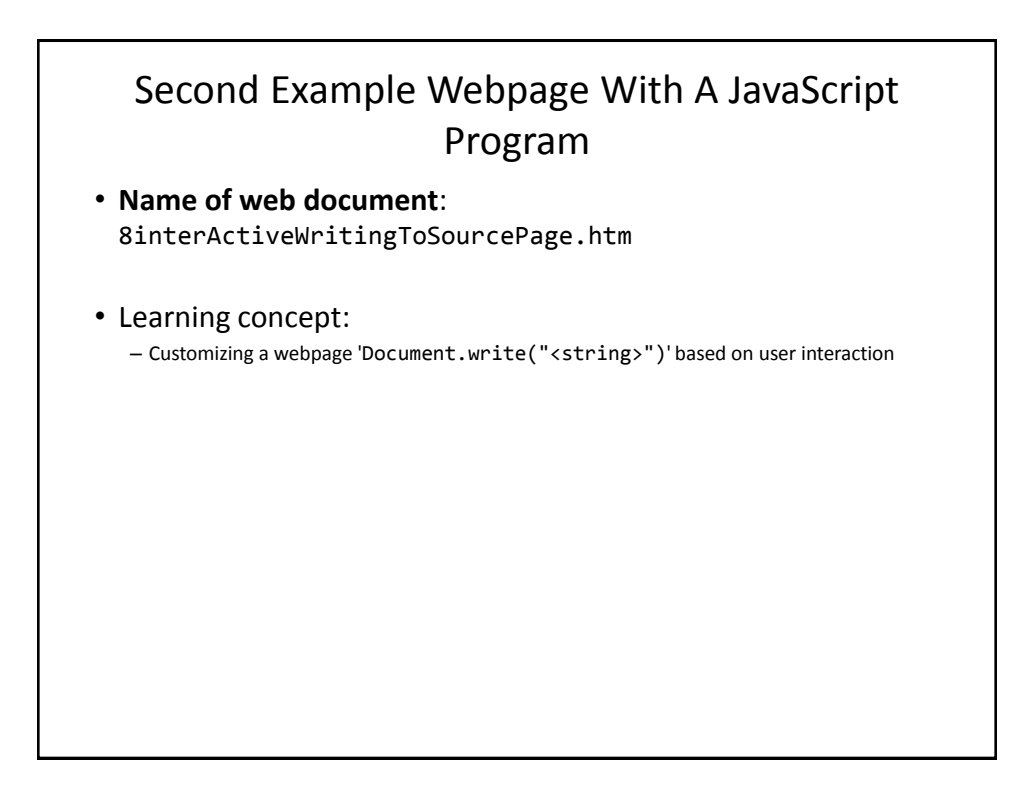

#### Example 8: Content And JavaScript

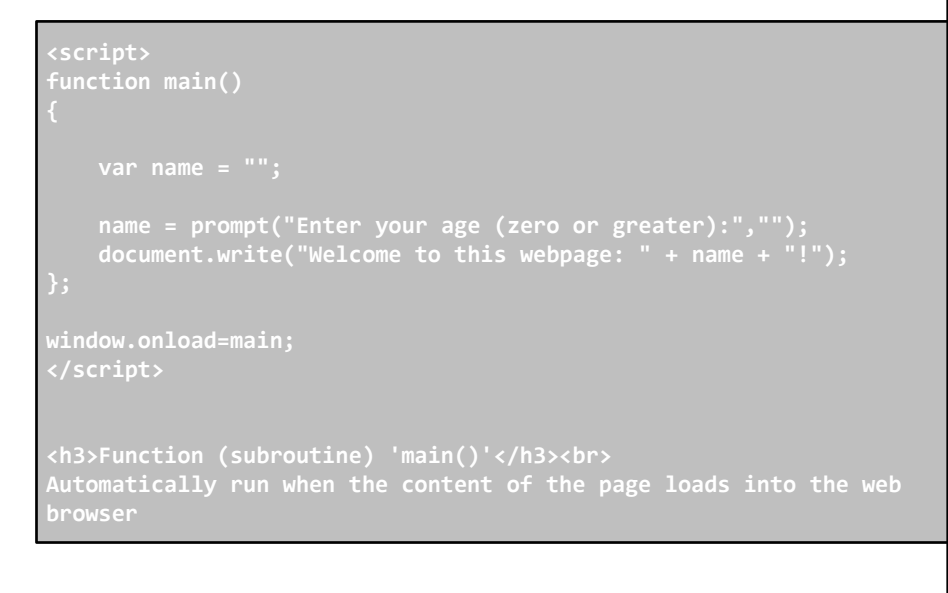

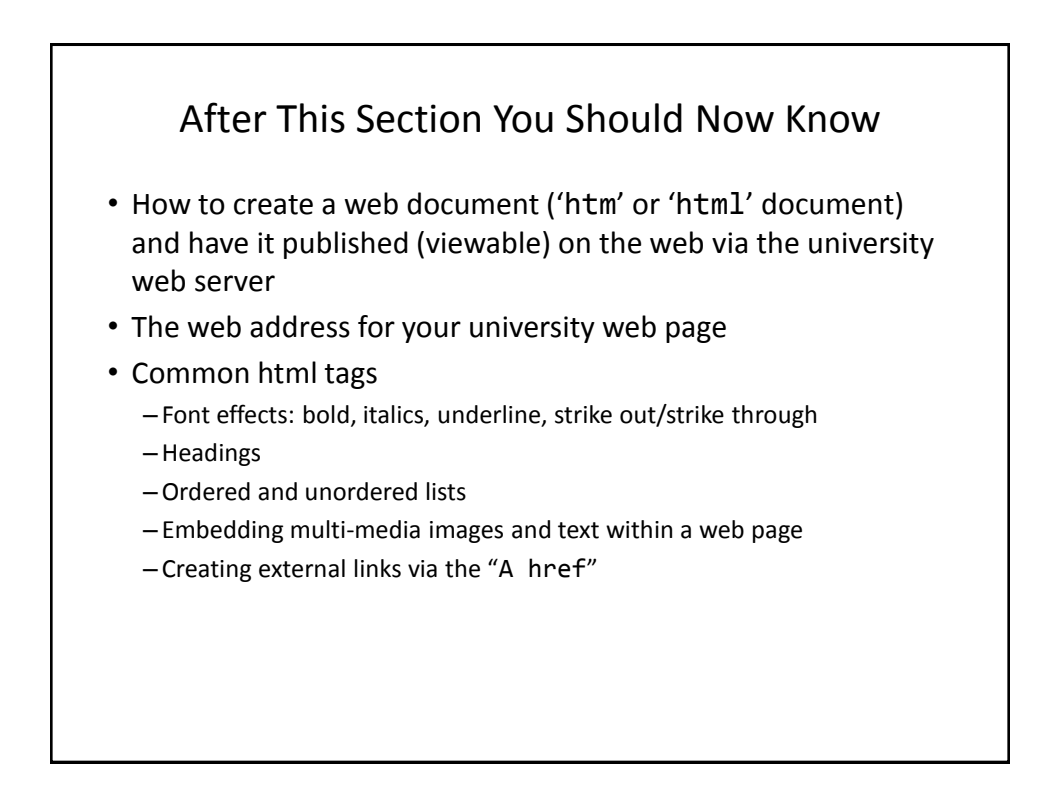

#### After This Section You Should Now Know (2)

- How a simple JavaScript program can be added to a webpage
	- –Automatically executing a script with a webpage
	- Enclosing a script with a 'script' tag
	- JavaScript variables and constants
	- –Getting input "prompt()" and displaying output "alert()"
	- –Writing text to a webpage "Document.write()"
	- Common mathematical operators